## 【**交換電話機に設定】 iPhone・iPadの「探す」を有効化(ON)方法**

※iOSのバージョン等により、画面の変遷が下記と異なる場合がございます。

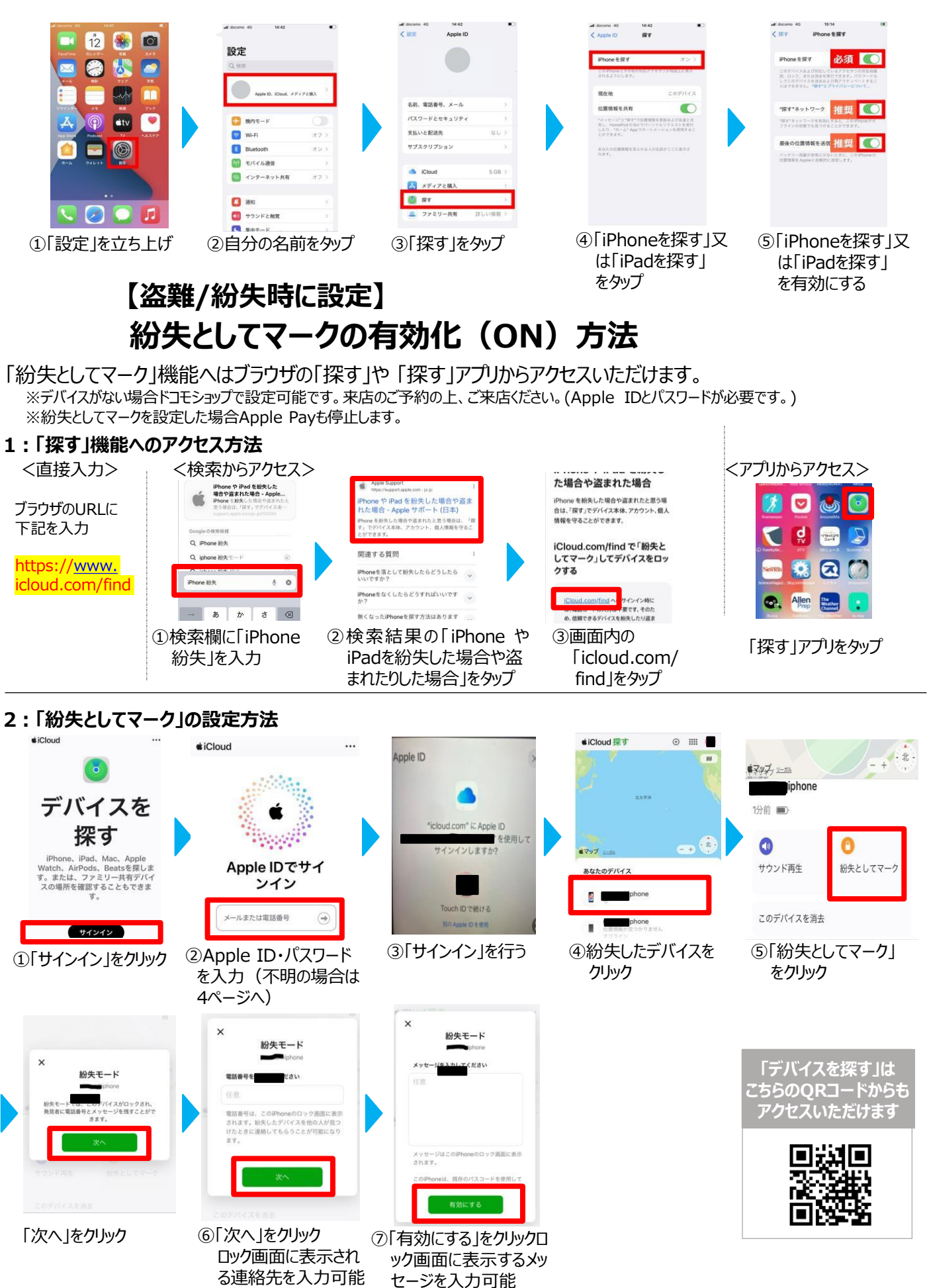

ご注意:掲載している内容はiOSのバージョン等により、画面の変遷が実際と異なる場合がございます。